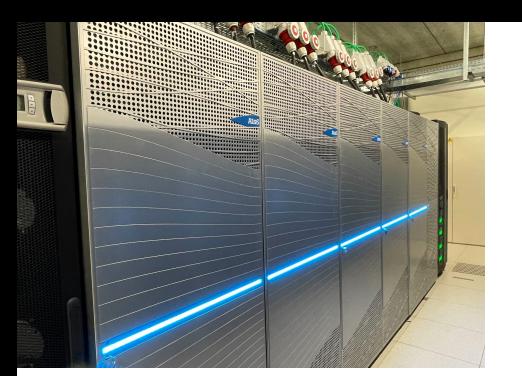

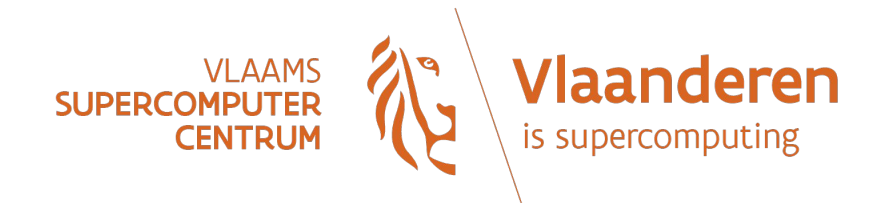

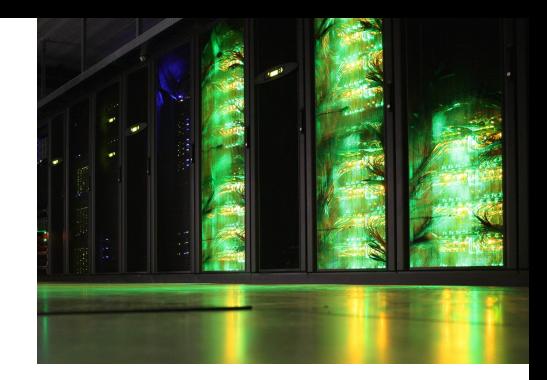

### **Best Practices for HPC**

### or

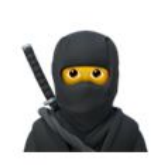

### **How to get your work done faster?**

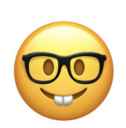

24 Oct 2023 - VSC User Day 2023

Alex Domingo (VUB-HPC), Kenneth Hoste (HPC-UGent)

[https://docs.vscentrum.be/contact\\_vsc.html](https://docs.vscentrum.be/contact_vsc.html)

## Read the documentation(s)

- **VSC docs have recently been revamped** 
	- o Improved navigation, responsive design, sexier!
- VSC sites have extra documentation/info pages KU Leuven: [hpcleuven.github.io/HPC-intro](https://hpcleuven.github.io/HPC-intro) UGent: [docs.hpc.ugent.be](https://docs.hpc.ugent.be/) UAntwerp: [hpc.uantwerpen.be/support/documentation](https://hpc.uantwerpen.be/support/documentation) VUB: [hpc.vub.be](https://hpc.vub.be/)
- Software (usually) has its own documentation: **read it!**

#### [docs.vscentrum.be](https://docs.vscentrum.be)

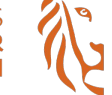

Q

#### VLAAMS<br>SUPERCOMPUTER<br>CENTRUM *documentation*

#### Welcome to the VSC documentation

The VSC documentation offers extensive how-to quides and technical information about the services provided by the Vlaams Supercomputer Centrum.

#### **A** Accounts and access

How to get your VSC account and access the different VSC services and platforms.

#### **R** Research Data

Data transfer and storage in the VSC infrastructure.

 $\triangleleft$  Compute  $\bullet$  Tier-1 Cloud The high-performance computing (HPC) The VSC Cloud platform provides component provides multiple tiers of parallel on-demand resources processing enabling in a more flexible and researchers to run cloud-like manner. advanced application programs efficiently, reliably and quickly.

 $\blacksquare$  Tier-1 Data

The VSC Data component enables research data to remain close to the computing infrastructure during the active phase of the data life cycle.

**O** FAQS Collection of frequently asked questions.

## Participate in trainings

*C* There is a training for you!

- Introductions to get started on the HPC
- Lessons on specific technologies, methodologies and software
- Virtual or on-site
- Our partners also provide trainings

PRACE: [https://events.prace-ri.eu/category/2](https://events.prace-ri.eu/category/2/) EuroCC: <https://enccs.se/events/> HPC-Portal.eu: <https://hpc-portal.eu/node/88?category=11> LUMI: [https://lumi-supercomputer.eu/events](https://lumi-supercomputer.eu/events/)

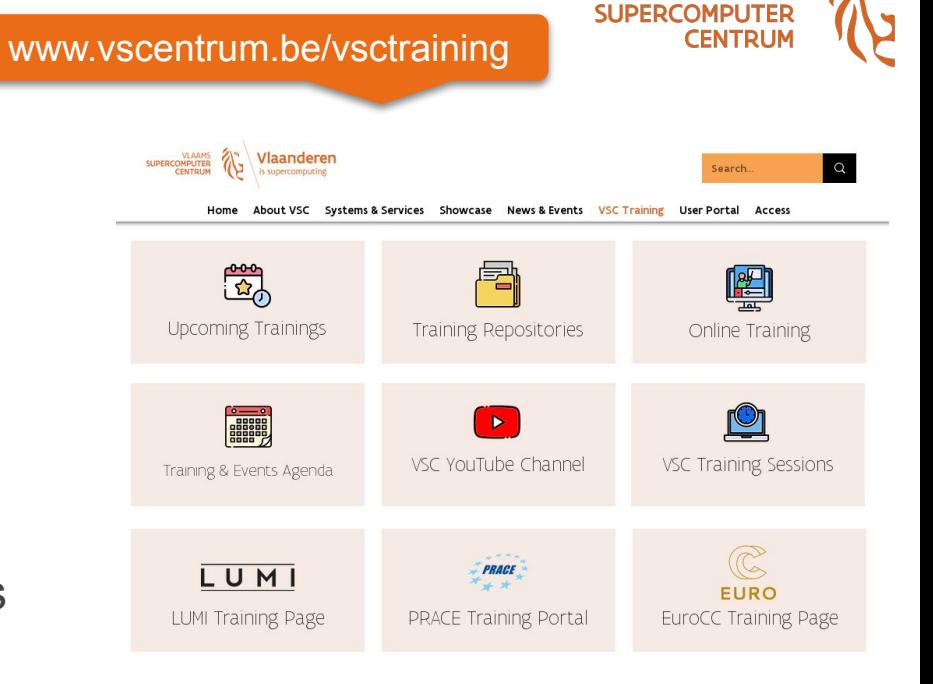

#### **Upcoming Training**

The list below shows the currently scheduled VSC training courses. Please follow the links in the list to find out more about the courses and to register.

## We are here to help you!

### Questions or problems? **Send us an email!**

● Tier-2 support teams at each VSC site:

[hpc@ugent.be](mailto:hpc@ugent.be) [hpcinfo@kuleuven.be](mailto:hpcinfo@kuleuven.be)

[hpc@vub.be](mailto:hpc@vub.be) [hpc@uantwerpen.be](mailto:hpc@uantwerpen.be)

- Tier-1 compute: [compute@vscentrum.be](mailto:compute@vscentrum.be)
- Tier-1 cloud: [cloud@vscentrum.be](mailto:cloud@vscentrum.be)
- Tier-1 data: [data@vscentrum.be](mailto:data@vscentrum.be)
- General questions: [info@vscentrum.be](mailto:info@vscentrum.be)

**Please read the documentation first…**

**Don't contact individual people directly!**

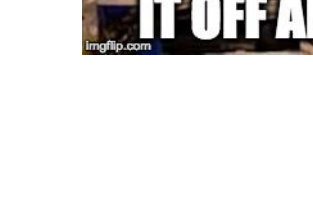

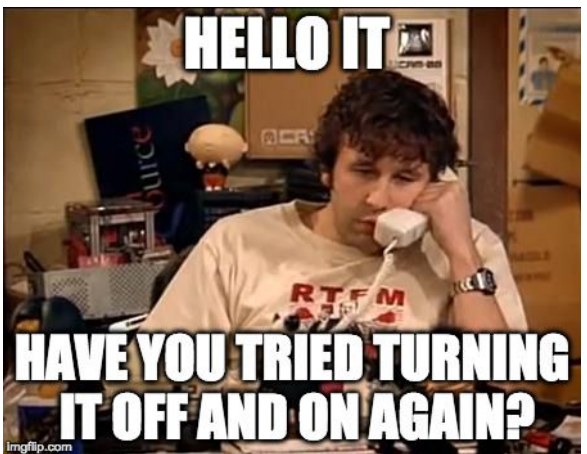

**SLIPERCOMP** 

**CENTRU** 

### Contact us, but please be patient…

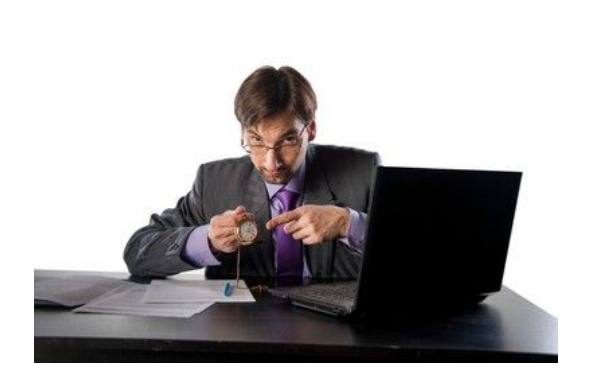

- **● Understanding and troubleshooting issues takes time…**
- VSC support teams may get over 10 "tickets" per day
- 

- Please be polite & **patient** when contacting us!
- Stick to a single problem/question per support ticket
- If something is **urgent** for you, mention it in email subject, and provide clear deadlines - **We will do all we can.**
- If you don't hear back in a reasonable time, **don't hesitate to send a reminder** (in the same email thread!)
- We have to look into general problems & tasks first, user-specific tickets get lower priority due to time constraints…

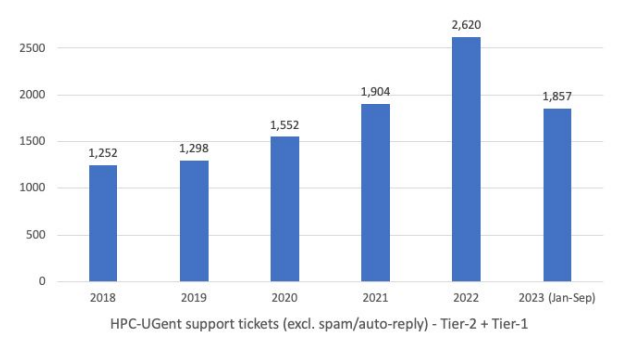

Kenneth

## Help us help you

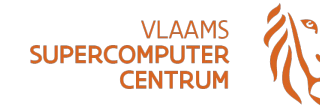

### There's an art to opening a good support request...

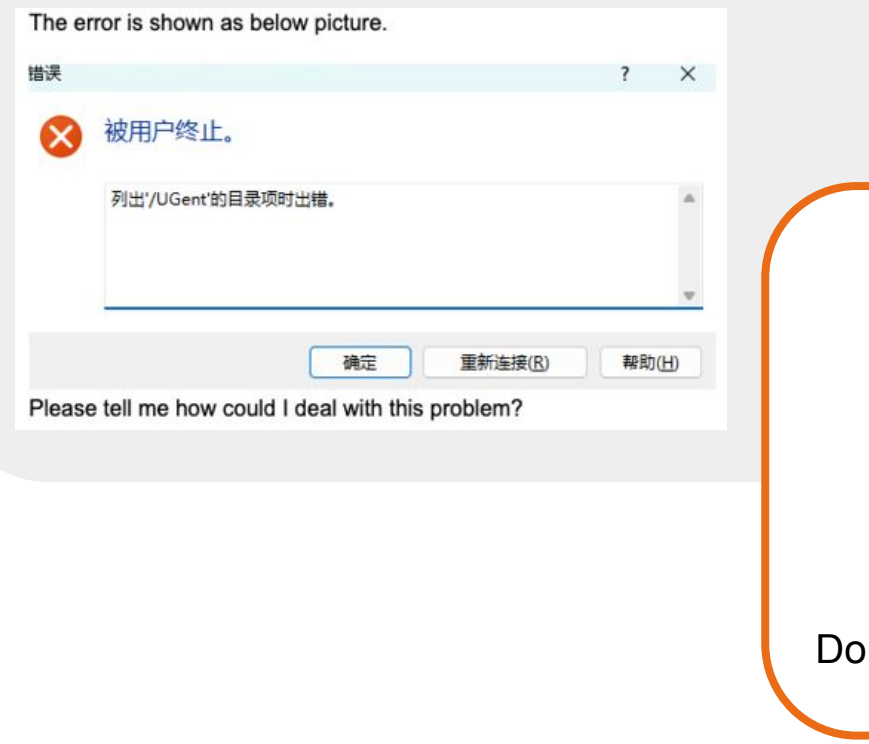

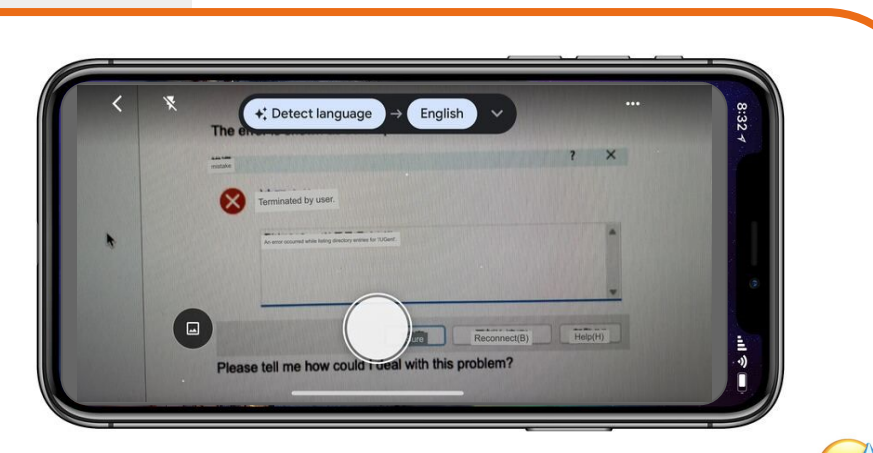

 $\mathsf{D}$ n't make us jump through hoops to help you...

SSH, MobaXterm, Cyberduck, …

**Did you use a troubleshooting checklist?**

**Did you consider using the web portal?**

### Help us help you

 $\mathbf{C}$ Include **all relevant information** when contacting us…

### **Connection problems**

- Mention your VSC account + OS
- Where are you connecting from?
- Home vs work, VPN, ...
- Client software: PuTTy, WinSCP,

• Mention other relevant output or error files

**● Don't send files or scripts as attachments, mention location in your VSC account!**

Mention your VSC account

**● We prefer to look at the problem "in context"**

**Software errors, failing jobs** 

Provide job IDs + path to job script + submit cmd

Keep job output files in their original location

● Ideally explain how to reproduce the problem (which cluster, which commands did you run, …)

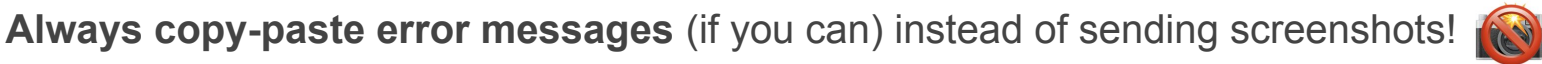

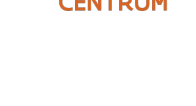

**SLIPERCOME** 

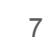

## Pro tips when searching for answers

You are usually not the first person to run into a problem...

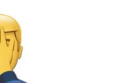

- Start with **reading** (and trying to understand) the error message you see
- **Try to use a search engine** (Google, DuckDuckGo, ...)

#### Secrets to success:

- Use a **good search query**: English, handful of keywords, …
- **Use quotes** around error messages to avoid searching for individual words

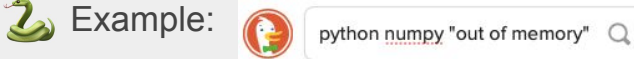

- **Filter out irrelevant hits** by using negative terms (-). Example:
- Take into account the **date & context of solution or answer** you found (you do not have administrator rights (sudo) in your VSC account)
- **Be careful with what ChatGPT tells you**, it may be *hallucinating…*

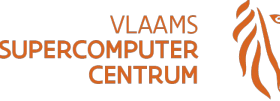

python pandas -animals  $\bigcirc$ 

### Plan your strategy

**Design a plan of execution for your research project on the HPC**

**Resources** 

How many simulations will you need to run? For how long? Do you need compute credits? What is the optimal number of CPU cores to use? How much memory? Can I use GPUs?

Software

What software packages do you need? Are they available in the system?

Data

Extras

Alex

How much data is needed as input? How much is generated as output? How many files? Need to transfer/share data?

What other tasks are needed in your project? Processing of data files? Analysis of results?

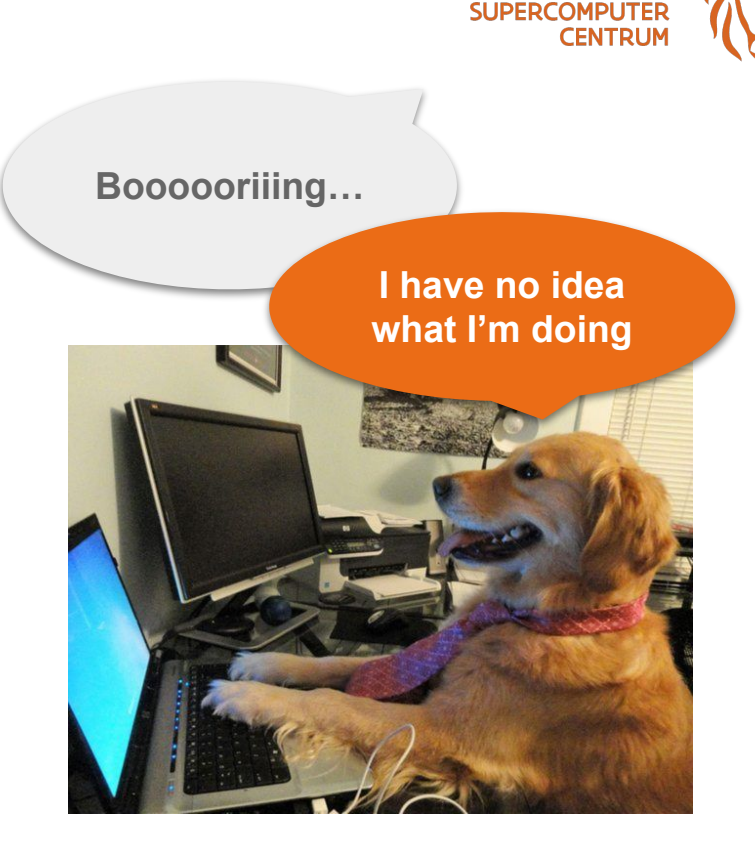

### Plan your strategy: Chemistry, Climate, CAE, ML, ... SUPERCOMPUTE

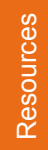

**Software** 

**Parallel computational jobs in batches**

**Few number of jobs using a lot of resources** ⇒ Performance depends on network speed

- ⇒ Execution time improves with parallelization
- ⇒ Think big! Use Tier-1 if Tier-2 becomes too small

**Software with support for MPI**

- ⇒ Not all software has this capability
- $\Rightarrow$  Better installed by the HPC team
- $\Rightarrow$  Might take some time to get ready...

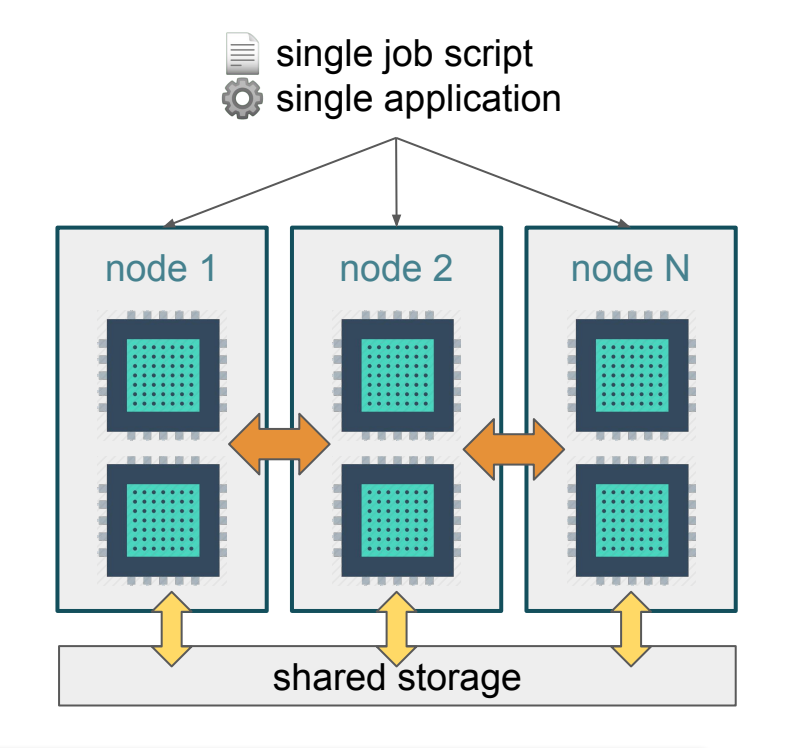

**Fast shared storage space**

- ⇒ Check quota in \$VSC\_SCRATCH Data
	- ⇒ Is your MPI application I/O-intensive?
- **+** [docs.vscentrum.be/jobs/job\\_types.html#mpi-program](https://docs.vscentrum.be/jobs/job_types.html#mpi-program)
- **+** [hpc.vub.be/docs/job-submission/main-job-types/#parallel-mpi-jobs](https://hpc.vub.be/docs/job-submission/main-job-types/#parallel-mpi-jobs)

10

**CENTRU** 

## Plan your strategy: "Embarrassingly" Parallel

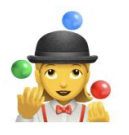

Resources

### **Task farming or job arrays**

**Many independent tasks** ⇒ Serial or weak-parallelization tasks (few cores) ⇒ High overhead due to resource allocation

⇒ Memory loading can be a bottleneck

**Extra tools to automatise task distribution** ⇒ GNU Parallel, worker, workflow manager tools, …

Data

Soft.

### **Organization of many input/output files**

- ⇒ Check limits on number of files in the storage
- ⇒ Use a Hierarchical Data Format (HDF) or similar

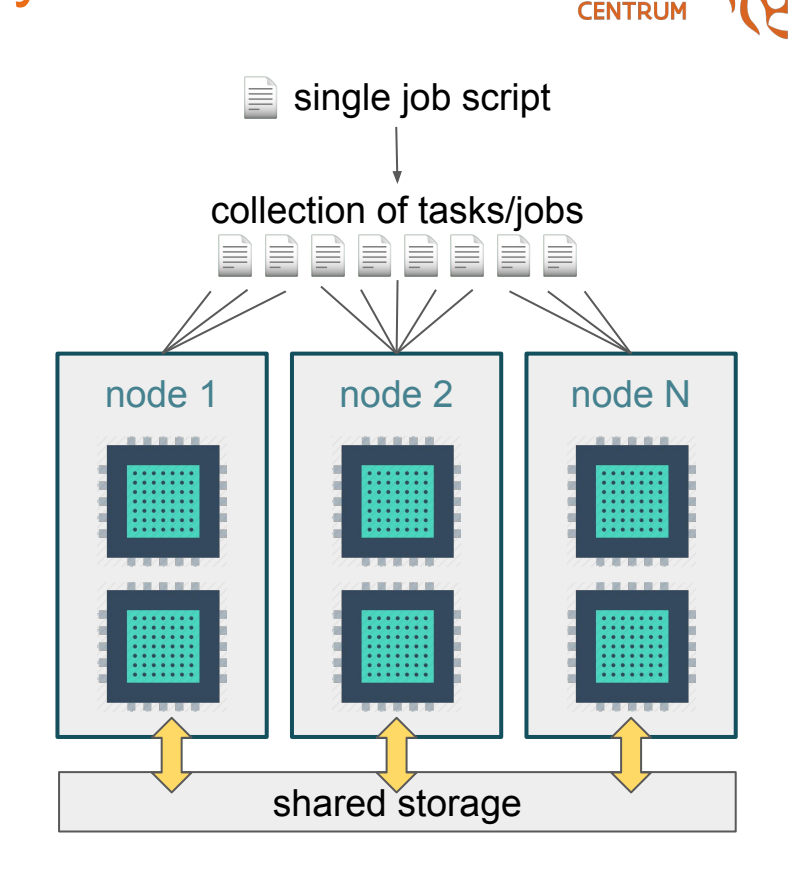

SLIPERCOMPLIT

- **Post-processing** Extras
	- ⇒ Wait for last task completion

**+** [docs.vscentrum.be/jobs/job\\_types.html#job-arrays-and-parameter-exploration](https://docs.vscentrum.be/jobs/job_types.html#job-arrays-and-parameter-exploration) **+** [hpc.vub.be/docs/job-submission/main-job-types/#task-farming](https://hpc.vub.be/docs/job-submission/main-job-types/#task-farming)

## Plan your strategy: Bioinformatic Pipelines

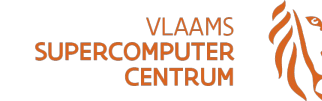

Resources

Software

**Jobs handling a lot of data** ⇒ Weak-parallelization, adding cores does not help ⇒ Benefits from memory bandwidth

**I/O intensive jobs**

**Software stack with hundreds of packages**

- ⇒ Installation of pipelines is time consuming
- ⇒ Finding right combination of versions can be tricky
- ⇒ Pipelines commonly rely on software wrappers

#### **Storage with very fast random reads**

- ⇒ Access to large genomic DBs is the bottleneck
- ⇒ Check if DBs are already available in the cluster
- ⇒ Use systems with fast local storage (SSDs)

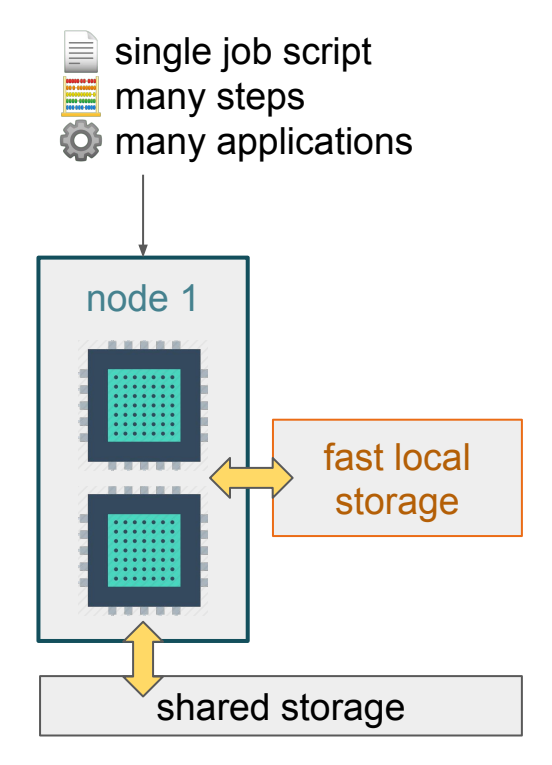

Plan your strategy: Machine Learning, Mol. Dyn.

### **Jobs on GPUs**

**Single simulation run on a GPU per job** ⇒ GPUs are more limited resources than CPUs ⇒ GPU memory matters, but not handled by job ⇒ CPU power still matters to feed the GPU Resources

⇒ Multi-GPU should be considered as experimental

**Software** 

**Extras** 

**Software needs specific support for GPUs** ⇒ Build on top of Nvidia CUDA or AMD ROCm ⇒ Better if installed by the HPC team

⇒ Might take some time to get ready

### **Pre-processing and monitoring**

- ⇒ Preparation of data can be the bottleneck of the job
- ⇒ Solutions to monitor the GPUs in real-time: TensorBoard, [wandb.ai](https://wandb.ai), [neptune.ai](https://neptune.ai)

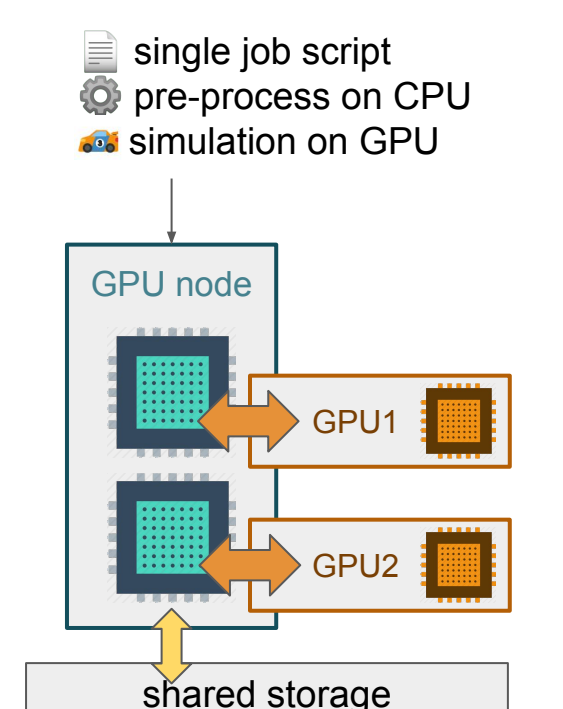

**+** [docs.vscentrum.be/jobs/job\\_submission.html#requesting-gpus](https://docs.vscentrum.be/jobs/job_submission.html#requesting-gpus) **+** [hpc.vub.be/docs/job-submission/gpu-job-types](https://hpc.vub.be/docs/job-submission/gpu-job-types/)

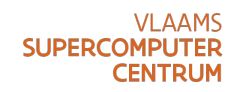

## Plan your strategy: Interactive Workflow

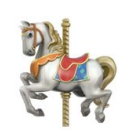

### **Graphical interface: Jupyter, RStudio, Matlab, …**

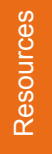

**Software** 

**Extras** 

#### **Interactive session for non-intensive compute**

- ⇒ Resources might be shared oversubscription
- ⇒ Time limits might be shorter
- ⇒ GPU may be used for visualisation (not compute)

**Centrally installed software is available**

- ⇒ Software modules can be loaded as usual
- ⇒ Additional graphical tools installed by HPC team

#### **Compute intensive simulations**

- ⇒ Launch non-interactive job from interactive session on dedicated resources
- ⇒ Start interactive session on dedicated resources and run simulations directly on it

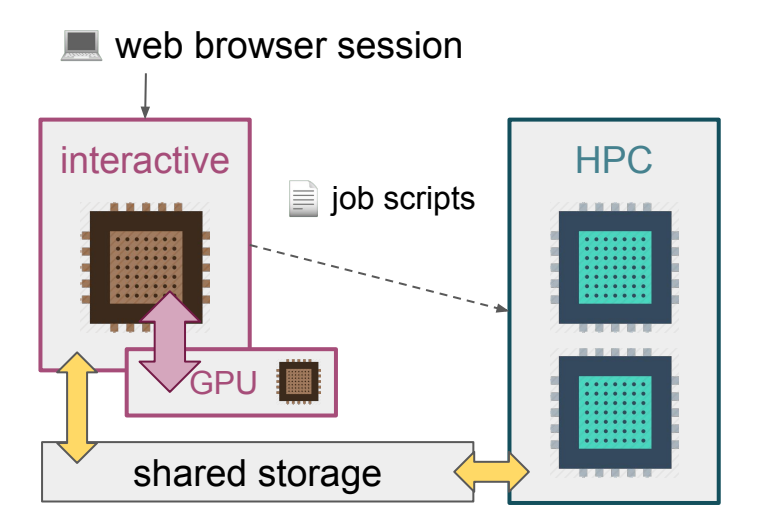

 Tier-1 Hortense (OoD) Tier-2 UGent (OoD) Tier-2 KULeuven (OoD) Tier-2 VUB (JupyterHub)

**VLAAM** 

**CENTRU** 

SLIPERCOMPLIT

- **+** [docs.vscentrum.be/leuven/services/openondemand.html](https://docs.vscentrum.be/leuven/services/openondemand.html)
- **+** [docs.hpc.ugent.be/web\\_portal](https://docs.hpc.ugent.be/web_portal/)
- **+** [hpc.vub.be/docs/notebooks](https://hpc.vub.be/docs/notebooks/)

Try to be more like a computer geek!

*(no, you don't need to move into a cave or stop taking showers...)*

The Linux shell environment (usually bash) is a **powerful** instrument.

**Don't be intimidated by it, use it to you advantage!**

You can use these tricks interactively, and (most) also in job scripts!

vsc40000@Hortense \$ module load compute\_power vsc40000@Hortense \$

*See also [VSC](https://docs.vscentrum.be/jobs/basic_linux_usage.html) and [HPC-UGent](https://docs.hpc.ugent.be/linux-tutorial/) documentation + [VSC training events!](https://www.vscentrum.be/vsctraining)*

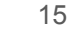

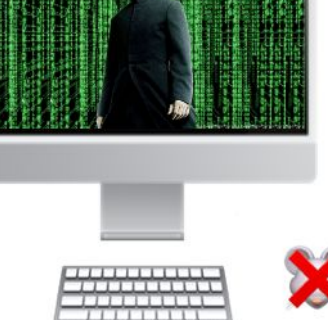

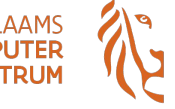

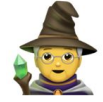

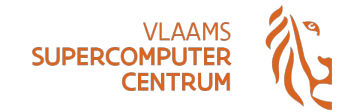

**120 Use the built-in documentation** (man pages)

2) Use the (shell) **history**, Luke

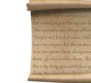

- **Shell keeps history of last 1,000 commands** (can be increased via \$HISTSIZE)
- Access previous commands via up arrow  $(†)$
- Run history command to see full history
- **● Use Ctrl-R to** *search* **through history!**

3) Type like a by cheating via **tab completion**!

(TAB is the key above CAPS lock key on your keyboard)

\$ man cp # read docs for cp command \$ history 997 echo "Hello VSC users" 998 mkdir demo 999 cd demo 1000 vim job.sh

# use Ctrl + R to search history (reverse-i-search)`echo': echo "Hello VSC users"

# use tab completion to avoid typos \$ cat file\_<TAB> \$ cat file\_with\_very\_long\_name.txt

4) Impress your colleagues by **piping commands** together to do more complex things. The output of command N is "streamed" via pipe (|) as input for command N+1. Easy to combine many simple commands to get a complex task done quickly!

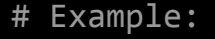

- # take first 5 text file (\*.txt) that have 'input' in the filename
- # sort corresponding \*.dat files based on time they were last changed + show metadata
- \$ ls \*.txt | grep input | head -5 | sed 's/.txt/.dat/g' | xargs ls -lrt
- -rw-r--r-- 1 vsc40000 users 123 Oct 17 11:37 input1.dat
- -rw-r--r-- 1 vsc40000 users 431 Oct 18 03:19 input12.dat
- -rw-r--r-- 1 vsc40000 users 351 Oct 18 21:01 input231.dat
- -rw-r--r-- 1 vsc40000 users 829 Oct 19 09:48 input45.dat
- -rw-r--r-- 1 vsc40000 users 641 Oct 19 11:17 input6.dat

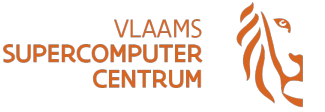

 $\tilde{\mathbf{C}}$ 

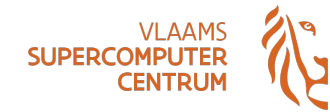

```
$ alias x="echo 'Hello VSC Users!'"
$ x
Hello VSC Users!
```

```
# avoid expanding $TEST when defining alias,
# ensure it's expanded when alias is used
$ alias t='echo "$TEST"'
$ export TEST=test123
$ t
test123
```
\$ function f(){ # create your own commands with functions }

\$ ml # module list \$ ml foss/2023a # module load foss/2023a

### 5) Define your own **custom aliases and functions**

Useful for long commands that you run a lot

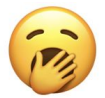

- Also useful if you can't type, jsut liek em
- alias x="echo 'Hello VSC Users!'"
- Careful with single vs double quotes!
- For more complex things, use shell functions
- Usually in shell startup script like  $\sim$ /.bashrc

### 6) **Use pre-defined aliases/functions**, like ml

- Shorthand for both module load and module list!
- Also works for other subcommands, like ml swap

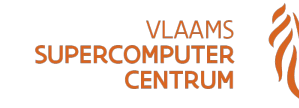

- 7) **Set up your environment** just like you want by extending the **shell startup script** in your home dir
	- Usually  $\sim$  / **bashrc** (but there are others)
	- Set environment variables, define aliases, ...
	- Startup script runs every time you log in, and/or every time a job starts running
	- **● Don't** *load* **modules in your startup script!** (for a variety of reasons)

```
$ cat \sim/}.bashrc# set some extra environment variables
export MY FAVOURITE CLUSTER=hortense
export SPB=$VSC_SCRATCH_PROJECTS_BASE
# define my aliases
alias m='ml swap cluster/dodrio/cpu_milan'
alias p="cd $SPB/2023_000"
```
\$ echo \$MY\_FAVOURITE\_CLUSTER hortense

```
$ echo $SLURM_PARTITION
cpu_rome
$ m
$ echo $SLURM_PARTITION
cpu_milan
```
\$ p; pwd /dodrio/scratch/projects/2023\_000

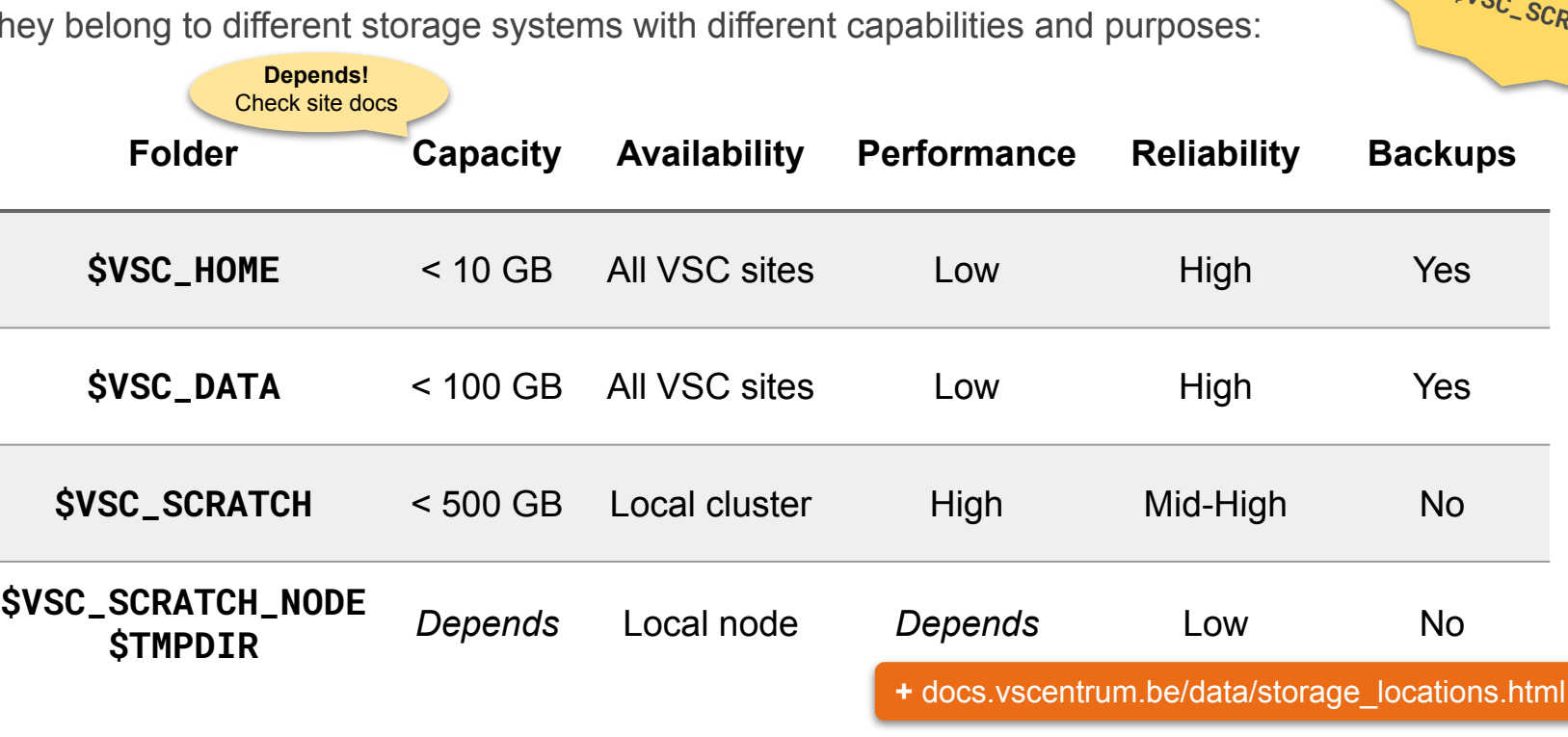

### Not all directories in the HPC clusters are equal

They belong to different storage systems with different capabilities and purposes:

# Organising your data

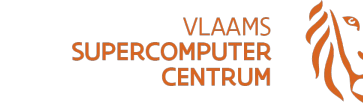

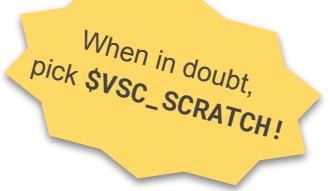

## Organising your data

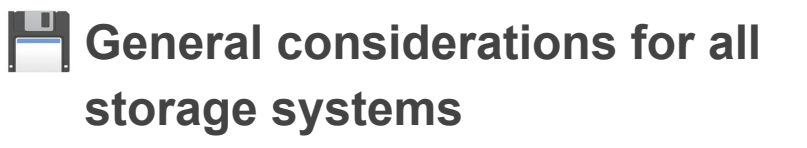

• The storage is the slowest memory in the system, minimize its access

```
#!/bin/bash
#SBATCH --mem=250G
RAMDISK=/dev/shm/$SLURM_JOB_ID
mkdir -p $RAMDISK
./high-IO-app $RAMDISK
./postprocess.sh $RAMDISK > $VSC_SCRATCH 
  Use a temporary ramdisk
                                           \bigcirc not
                                          applicable 
                                          in general
```
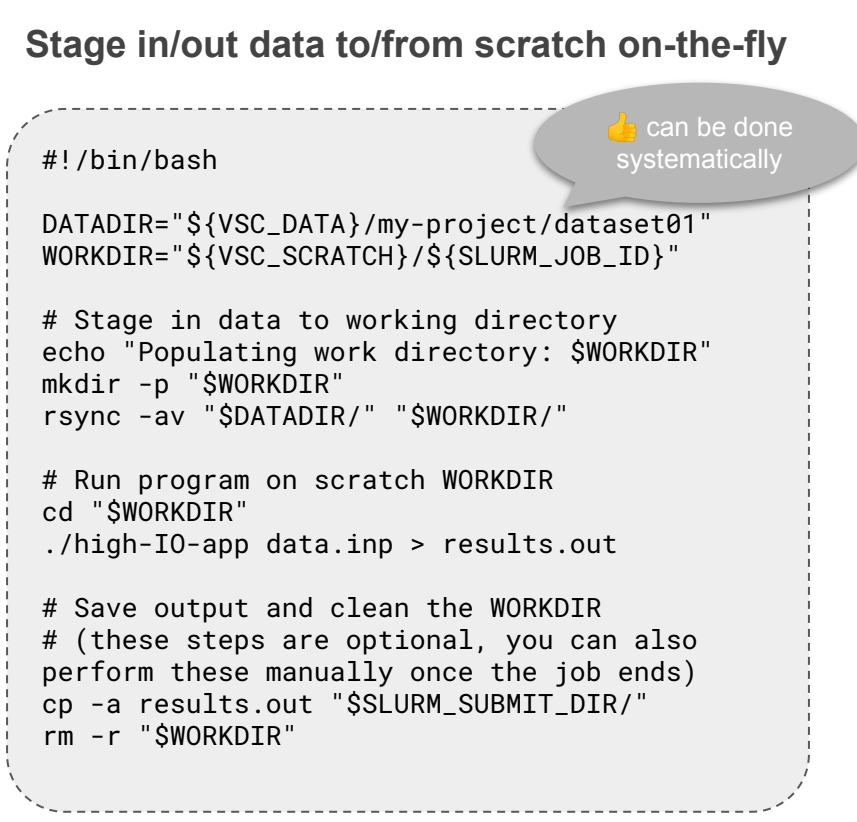

**SUPERCOMPU** 

CENTRL

## Organising your data

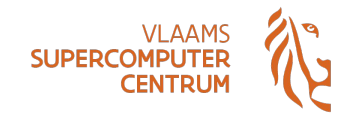

### **General considerations for all storage systems**

- Number of files matters, putting millions of files in a single folder will slow down all filesystem operations on that folder
	- Organize large numbers of files in subdirectories
	- Use a *Hierarchical Data Format* (HDF\*) or similar
	- Pack files together in a tarball with the tar command
- Use the Globus platform to move data in/out or between VSC clusters
	- All VSC sites have their own endpoints in Globus
	- **Best transfer performance** thanks to dedicated resources for the Globus agent on the cluster

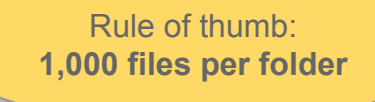

Managing your own software stack

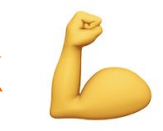

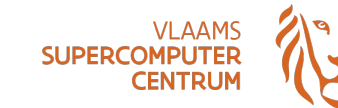

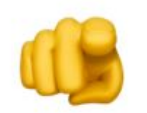

**You** can install the software you need yourself in your VSC account …

… but there are some things you should be aware of, and take into account.

In general, the software you use *should* **be compiled for the specific system** on which it will be used (w.r.t. CPUs, interconnect, OS, …).

If not, you may observe a **significant reduction in performance**.

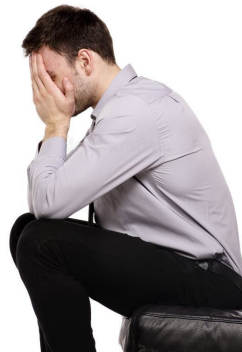

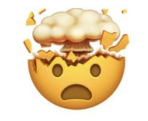

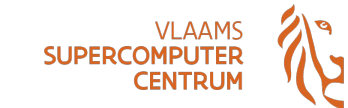

### You can **ask the HPC support team**  $\otimes$   $\otimes$   $\otimes$  to install the software you need.

### **Recommended for:**

- Standard releases of software
- Software that is (partially) implemented in a compiler programming language, like C, C++, Fortran, Rust, …
- Software that requires performance-sensitive libraries like MPI, CUDA, ...
- Software that you can not get installed yourself (even after swearing a lot...)

### **Be patient, we get a lot of installation requests!**

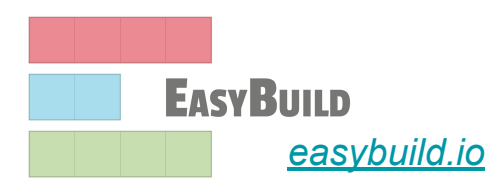

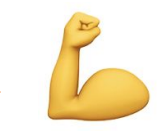

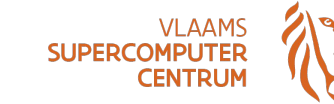

Sometimes **installing the software yourself** in your VSC account is feasible, even with limited experience (or patience)!

### **Recommended for:**

- Software implemented in (only) an interpreted programming language, like Python, Perl, Java, …
- Software supported in EasyBuild, doesn't require administrator rights (see also [docs.hpc.ugent.be/easybuild](https://docs.hpc.ugent.be/easybuild))
- Compiled software that you know well, or that you are developing or changing

In case of problems: contact the HPC support team  $\bullet$ , we are happy to help!

Managing your own software stack

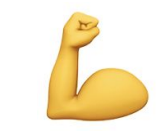

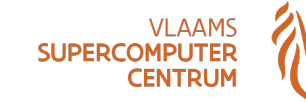

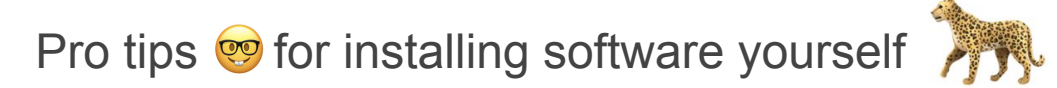

- Compile software **on a worker node of the cluster where you will be running it**
- Use -march=native (GCC) or -xHost (Intel compilers) to **target specific CPU** (but don't use -xHost on a system with AMD CPUs!  $\mathbb{Z}$ )
- Use **\$VSC** ARCH LOCAL + **\$VSC** OS LOCAL to install in cluster-specific subdirectory
- Don't install "complex" software packages yourself (PyTorch, OpenFOAM, ...)

**Be careful** with using (pre-built) container images or conda/mamba to install software, because that often implies running **generic binaries** (not optimized for specific CPUs)...

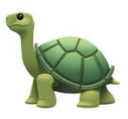

Managing your own software stack 2

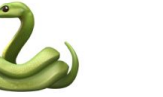

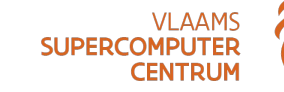

### Example: **Python virtual environment on top of centrally installed software**

#### **interactive session job script**

# load module for Python, PyTorch, ... \$ ml PyTorch/1.13.1-foss-2022a-CUDA-11.7.0

# create Python virtual environment \$ export VENV\_DIR=\$VSC\_DATA/vsc-demo \$ python3 -m venv \$VENV\_DIR

# activate virtual env + install Poutyne \$ source \$VENV\_DIR/activate \$ pip install Poutyne

# exit virtual env \$ deactivate

#!/bin/bash # (resource requirements go here)

# set up job environment: # load PyTorch + activate virtual env. ml PyTorch/1.13.1-foss-2022a-CUDA-11.7.0 source \$VSC\_DATA/vsc-demo/activate

# run your Python script that uses Poutyne python3 pytorch poutyne example.py

## Optimization of job resources

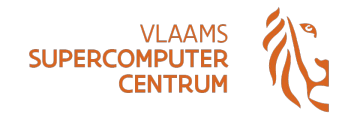

- **Knowing in advance the optimal amount of resources (CPU cores, memory, time) needed by jobs can be hard!**
	- Adding more **cores** doesn't *automagically* make programs run faster, software needs to support multi-threading (OpenMP, …), or multi-processing (MPI, …)
	- Adding more **nodes** makes no difference unless program uses **multi-processing**
	- Adding **GPUs** makes no difference unless program has support for **CUDA/ROCm**
	- Adding more **memory** will not make any difference unless your job needs it (*i.e.* OOM errors)

Beware of oversubscribing allocated cores, the software stack used in the job might have **multiple** *layers of parallelization* which renders the calculation of needed cores complex

- OpenBLAS starts 1 thread/core on top of program that starts 1 thread/core
- PyTorch starts 1 thread/core on top of your own Python script starting 1 thread/core

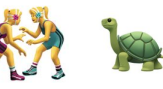

**N 2 threads on N cores!**

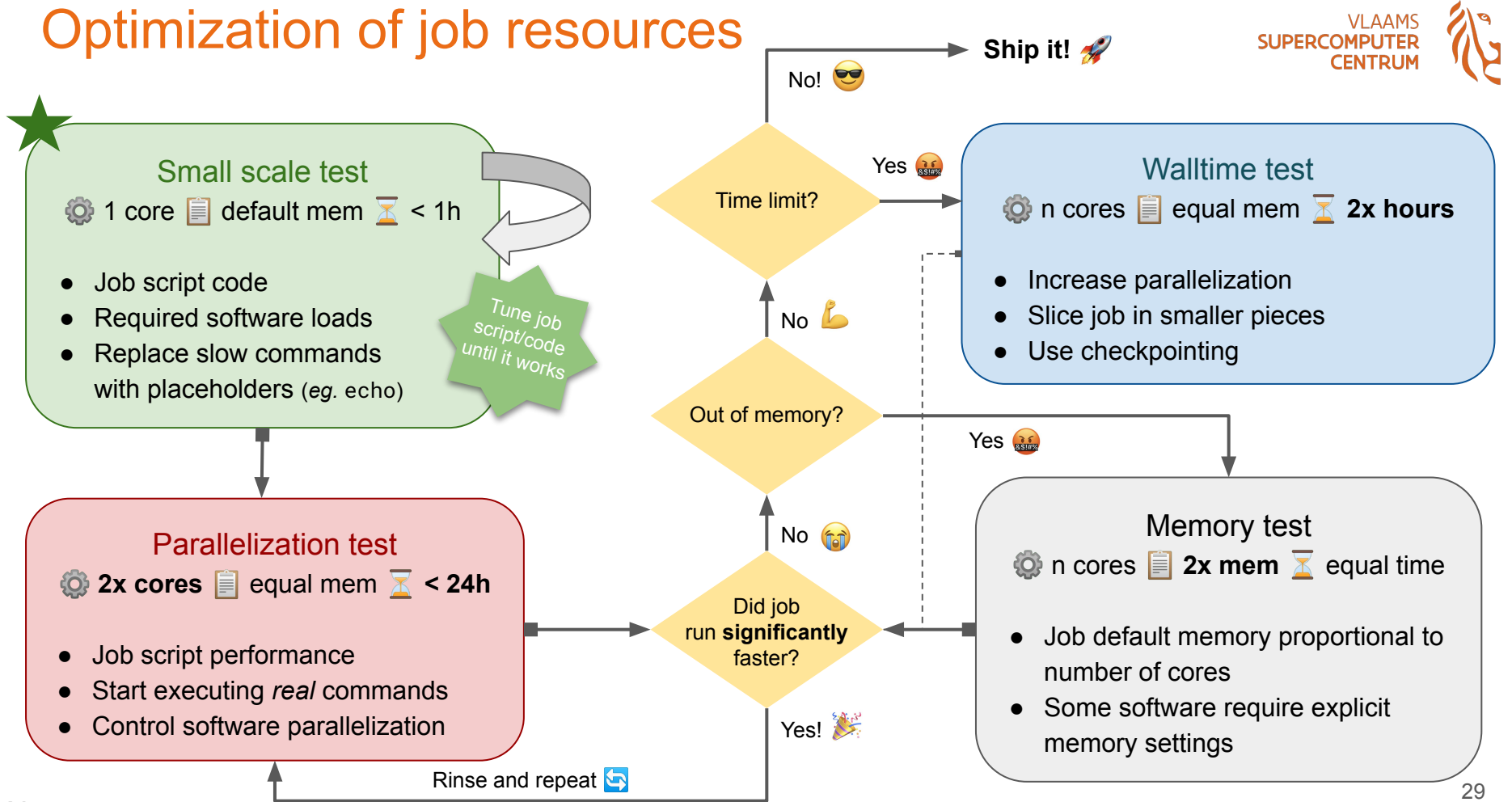

## Monitoring resource usage

#### **Resource usage in real time:**

● srun --jobid=<SLURM\_JOBID> --pty bash

#### **Resources of completed jobs:**

- **●** XDMoD: [xdmod.hpc.kuleuven.be](https://xdmod.hpc.kuleuven.be/)
- slurm\_jobinfo
- sacct \_\_\_\_\_\_\_\_\_\_\_\_\_\_\_\_\_\_\_
- seff **V** Tier-2 UAntwerp Tier-2 KUL

**All VSC sites**

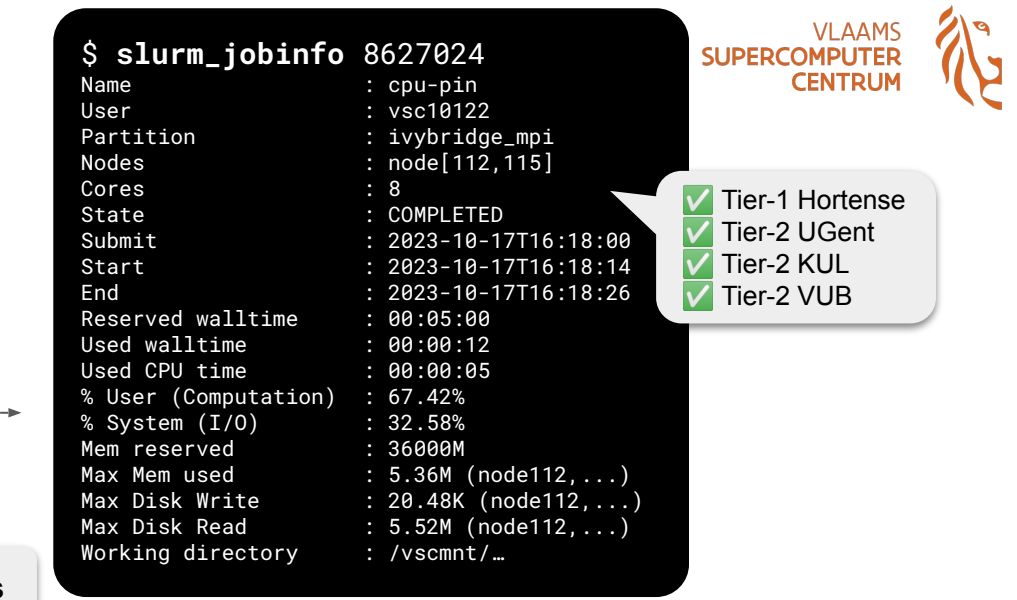

\$ SACCT\_FORMAT="jobid%-16,jobname%-10,user%8,state,nnodes%6,ncpus%5,elapsed,timelimit,maxrss,reqmem,totalcpu,cputime" \$ **sacct** -j 8627024

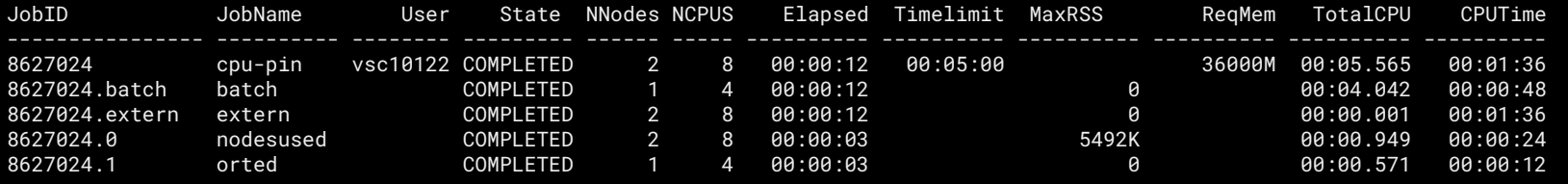

## Tricks to get your jobs started faster

We often get the question: "When will my job start?" (a.k.a. "Can you predict the future?" (2)

Short answer: "**It depends**" (when running jobs will finish, which additional jobs will be submitted, …)

Total waiting (turnaround) time for jobs: **waiting time in the queue** + **time it takes to run**

Pro tips:

- **Consider all available resources**:
	- **Multiple clusters** per VSC site
	- Clusters at **other VSC sites** (very similar setup, but with minor differences)
	- **○ Tier-1 compute project proposal** to access Hortense (~100k CPU cores + 160 GPUs, fewer users)
	- Oversubscribed **debug partitions/clusters** where a job requesting limited resources **starts in seconds** (but may run slower) *[docs.vscentrum.be/gent/tier1\\_hortense.html#interactive-and-debug-partition](https://docs.vscentrum.be/gent/tier1_hortense.html#interactive-and-debug-partition)*

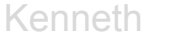

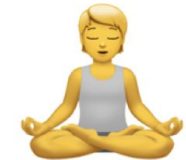

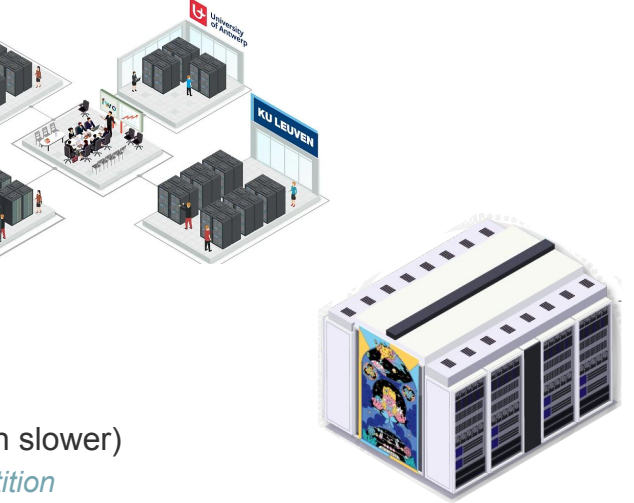

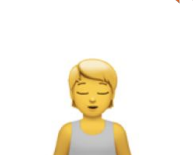

## Tricks to get your jobs started faster

We often get the question: "When will my job start?" (a.k.a. "Can you predict the future?" (\*))

Short answer: "**It depends**" (when running jobs will finish, which additional jobs will be submitted, …)

Total waiting (turnaround) time for jobs: **waiting time in the queue** + **time it takes to run**

Pro tips:

- **Don't waste time over-optimizing**, there's a ~25% chance you are sleeping  $\binom{3}{3}$  when your job completes...
- **Consider requesting \*less\* resources** (#cores/nodes, walltime, memory, ...), fill the gaps in the cluster!
- Rule of thumb: jobs that request a **quarter node** (or less) usually start very quickly (but no guarantees)
- **Balancing act** w.r.t. requested walltime & cores/nodes/memory & number of jobs  $\Box\Box$ 
	- Break up large long-running job into multiple independent smaller/shorter jobs (if possible)
	- Don't submit thousands (or more) of tiny jobs, pack them together (at least 15min, handful of cores)

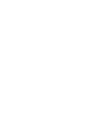

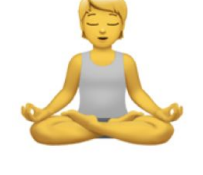

32

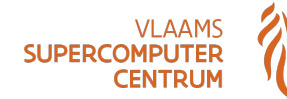